# Handling short instructions for Wireless around the controller

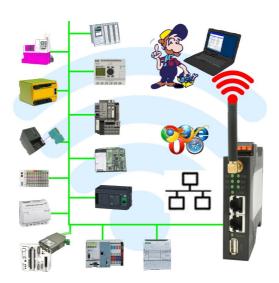

#### Commissioning of ALF-UA

ALF-UA creates a WIFI network with the SSID "ALF-UA" and automatically assigns an IP-address via DHCP for the WIFI-participants who connect to the device.

Connect laptop/notebook to this WIFI-network, the respective PC is assigned an IP-address from the subnet 192.168.2.xxx.

If you need a different subnet for the connected controller, you can change the subnet after connecting the PC and ALF-UA:

- Connect PC to ALF-UA via WIFI
- Open the ALF-UA-website with a browser and IP address 192.168.2.1
- User name: adminPassword: admin
- Menu "network" => "AP router" => "LAN" => "router IP" enter the desired subnet
   The changes are accepted by clicking on the diskette symbol
- After a restart, the device is available with the new parameters
- Rebuild the WIFI-connection of PC and ALF-UA

Connect the respective control/machine to the LAN port of the ALF-UA with a patch cable. Now that the PC and ALF-UA have been connected, the machine can be reached "wirelessly" and you can communicate.

Under the web-address https://www.process-informatik.de are product specific documentations or software-driver/-tools available to download.

If you have questions or suggestions about the product, please don't hesitate to contact us.

Process-Informatik Entwicklungsgesellschaft mbH Im Gewerbegebiet 1 DE-73116 Wäschenbeuren +49 (0) 7172-92666-0

> info@process-informatik.de https://www.process-informatik.de

Copyright by PI 2019 - 2025

## **Menutree Website:**

## **QR-Code Website:**

- + Products / docu / downloads
  - + Wireless around the Moeller-PLC

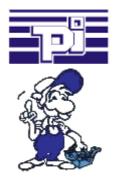

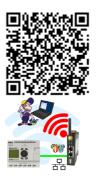

Please make sure to update your drivers before using our products.

# Easiest configuration by included webserver

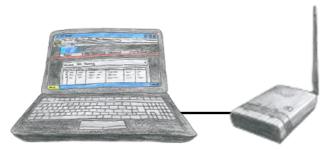

To configure ALF you dont need additional driver or special cables, you connect your PC via LAN or WLAN with ALF and over the integrated webserver you can configure the needed function.

## Wireless around the ProfiNet-PLC

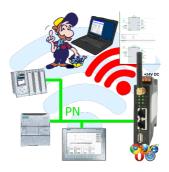

Move wirelessly around the ProfiNet-PLC and communicate for example ONLINE in the status

# PLC-coupling (data exchange between PLC-devices)

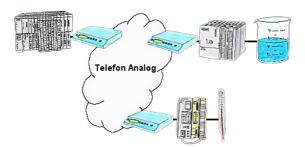

Your pumping stations report the water levels of the central control via telephone network. The central office itself can of course transmit commands/messages to the substations as well. Thereto no dedicated line is required, a "normal" telephone connection is sufficient because the devices hangs up the line after occured message.

# Data backup S5-PLC on FTP-server via dig. IO

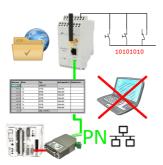

Via digital input triggered DB-backup/-restore without additional PC via PG-socket and Ethernet to FTP-server